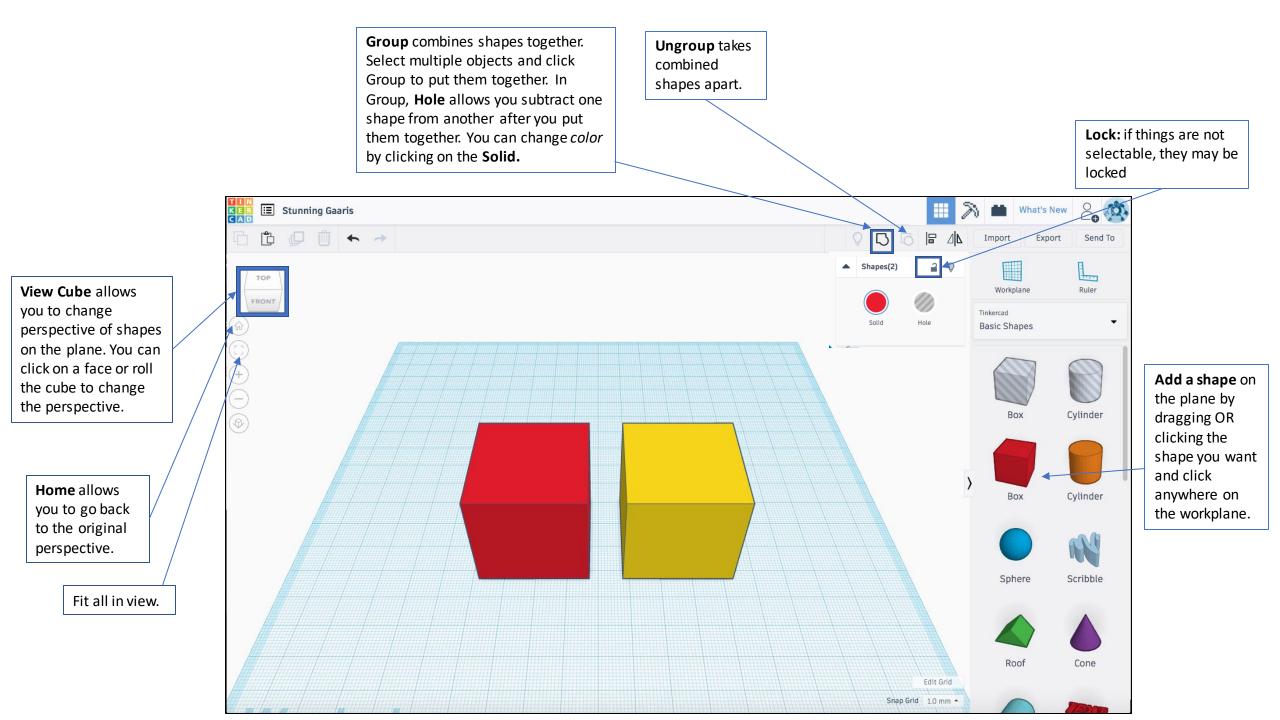

Rotate the shape either by by dragging along the angle indicator or typing in values for angles.

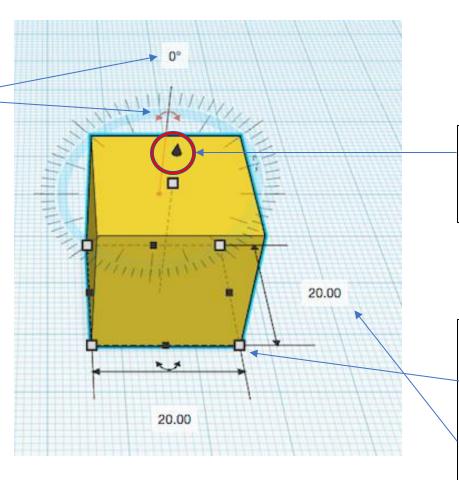

Drag this black cone to move the shape **vertically** (along z-axis).

Change measurements of height, width, and length either by dragging a corner or typing in values. Dragging while holding down shift key will scale shape uniformly.

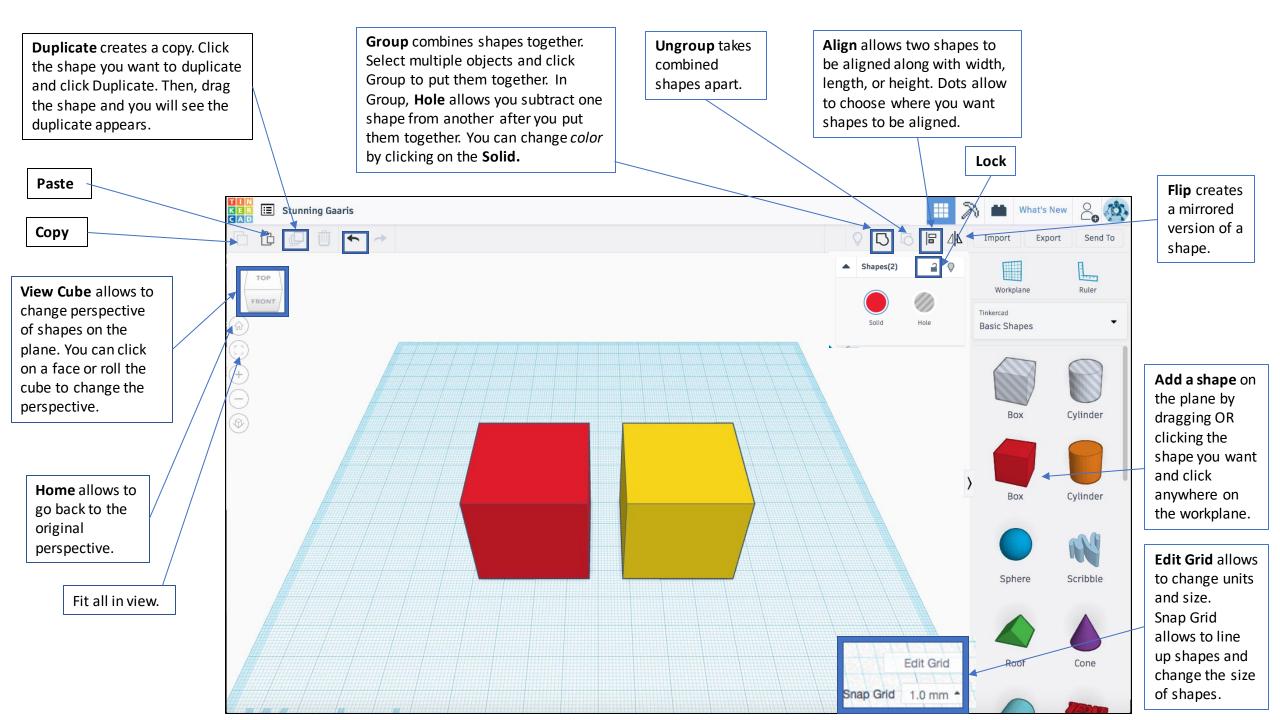